# **BME280 Humidity + Barometric Pressure + Temperature Sensor Breakout**

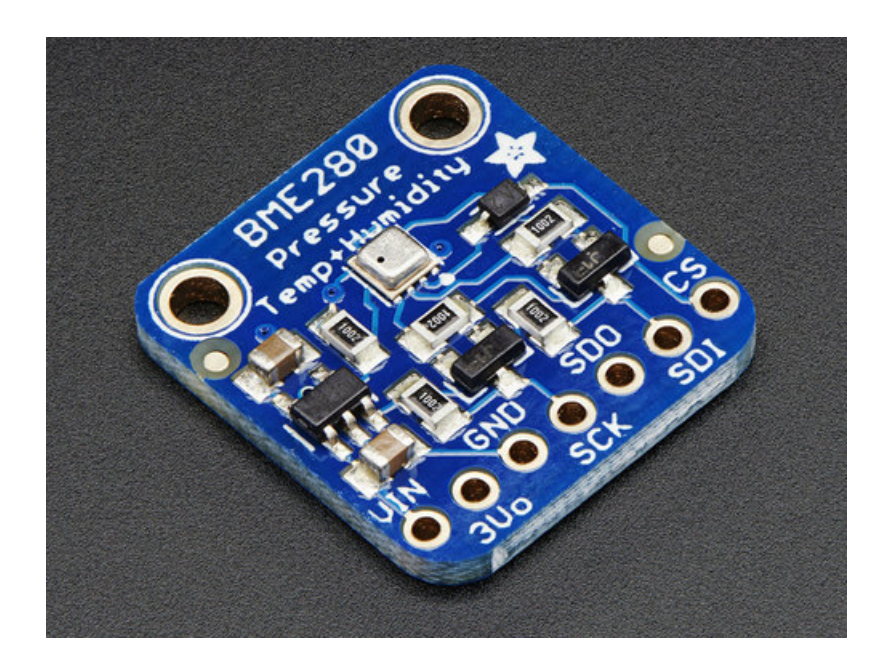

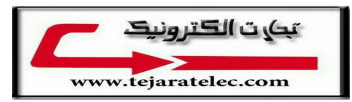

## **Guide Contents**

<span id="page-1-0"></span>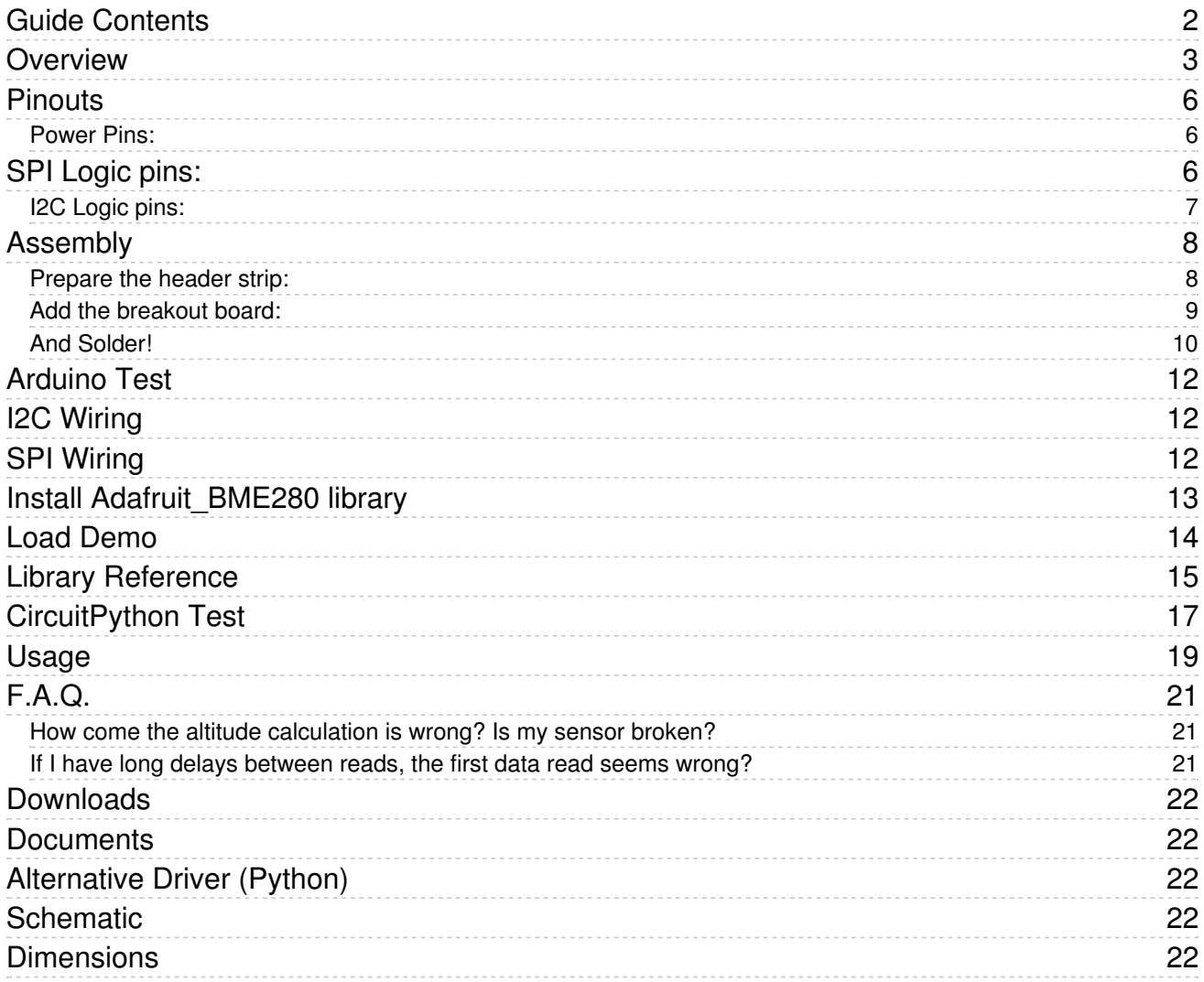

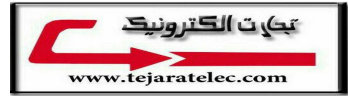

## <span id="page-2-0"></span>Overview

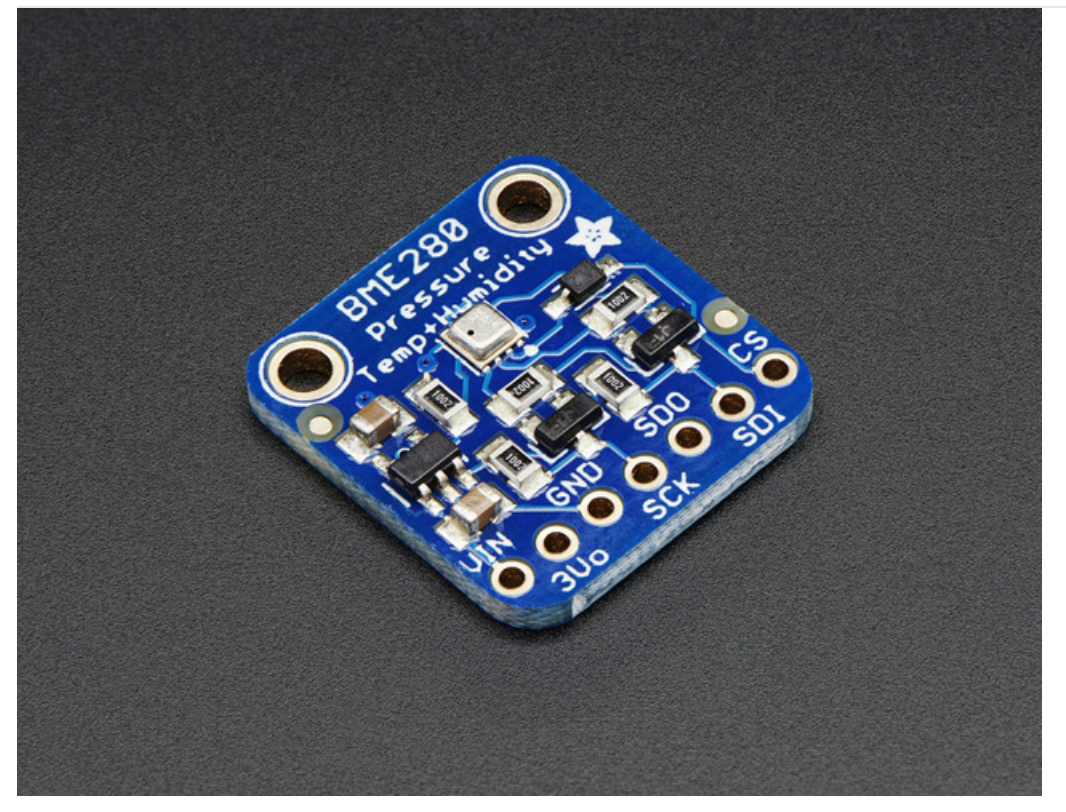

Bosch has stepped up their game with their new BME280 sensor, an environmental sensor with temperature, barometric pressure and humidity! This sensor is great for all sorts of weather/environmental sensing and can even be used in both I2C and SPI!

This precision sensor from Bosch is the best low-cost sensing solution for measuring humidity with ±3% accuracy, barometric pressure with ±1 hPa absolute accuraccy, and temperature with ±1.0°C accuracy. Because pressure changes with altitude, and the pressure measurements are so good, you can also use it as an altimeter with ±1 meter accuracy!

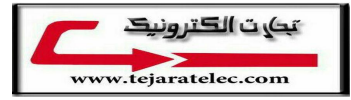

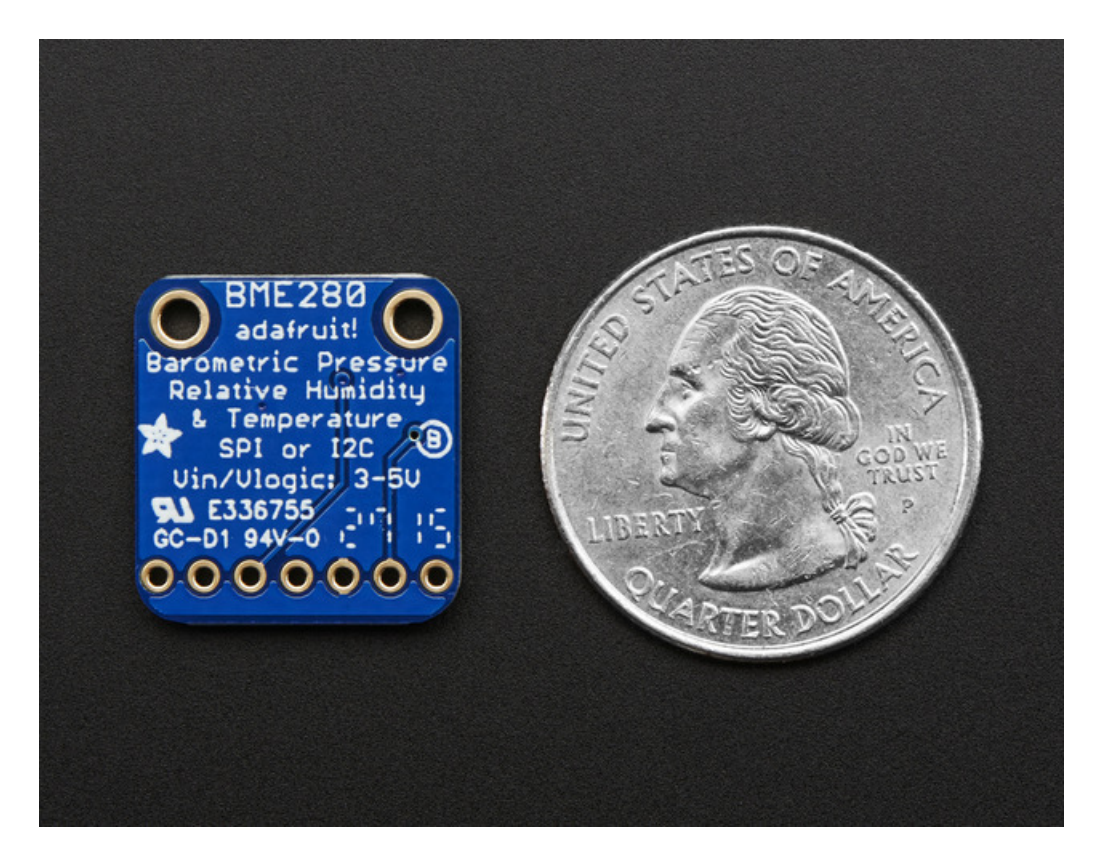

The BME280 is the next-generation of sensors from Bosch, and is the upgrade to the BMP085/BMP180/BMP183 - with a low altitude noise of 0.25m and the same fast conversion time. It has the same specifications, but can use either I2C or SPI. For simple easy wiring, go with I2C. If you want to connect a bunch of sensors without worrying about I2C address collisions, go with SPI.

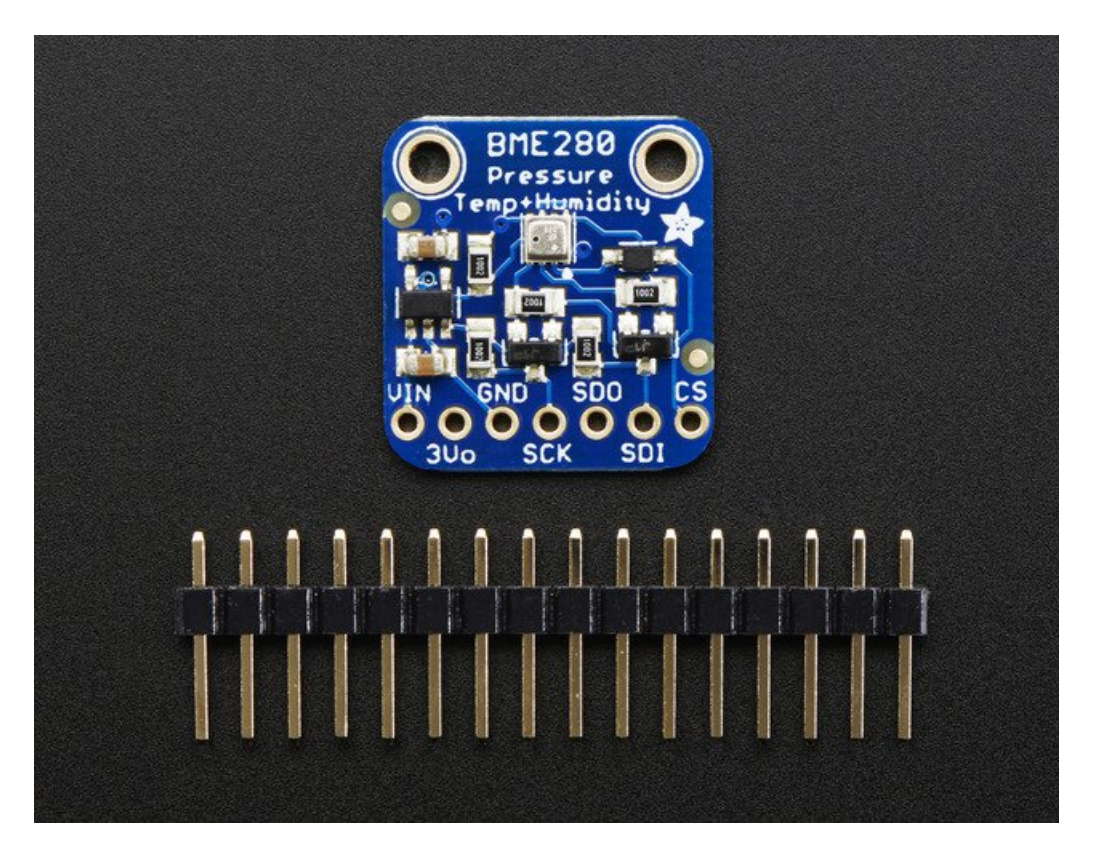

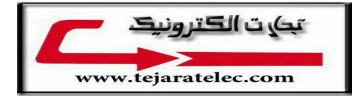

Nice sensor right? So we made it easy for you to get right into your next project. The surface-mount sensor is soldered onto a PCB and comes with a 3.3V regulator and level shifting so you can use it with a 3V or 5V logic microcontroller without worry. We even wrote up a nice tutorial with wiring diagrams, schematics, libraries and examples to get you running in 10 minutes!

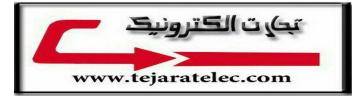

## <span id="page-5-0"></span>**Pinouts**

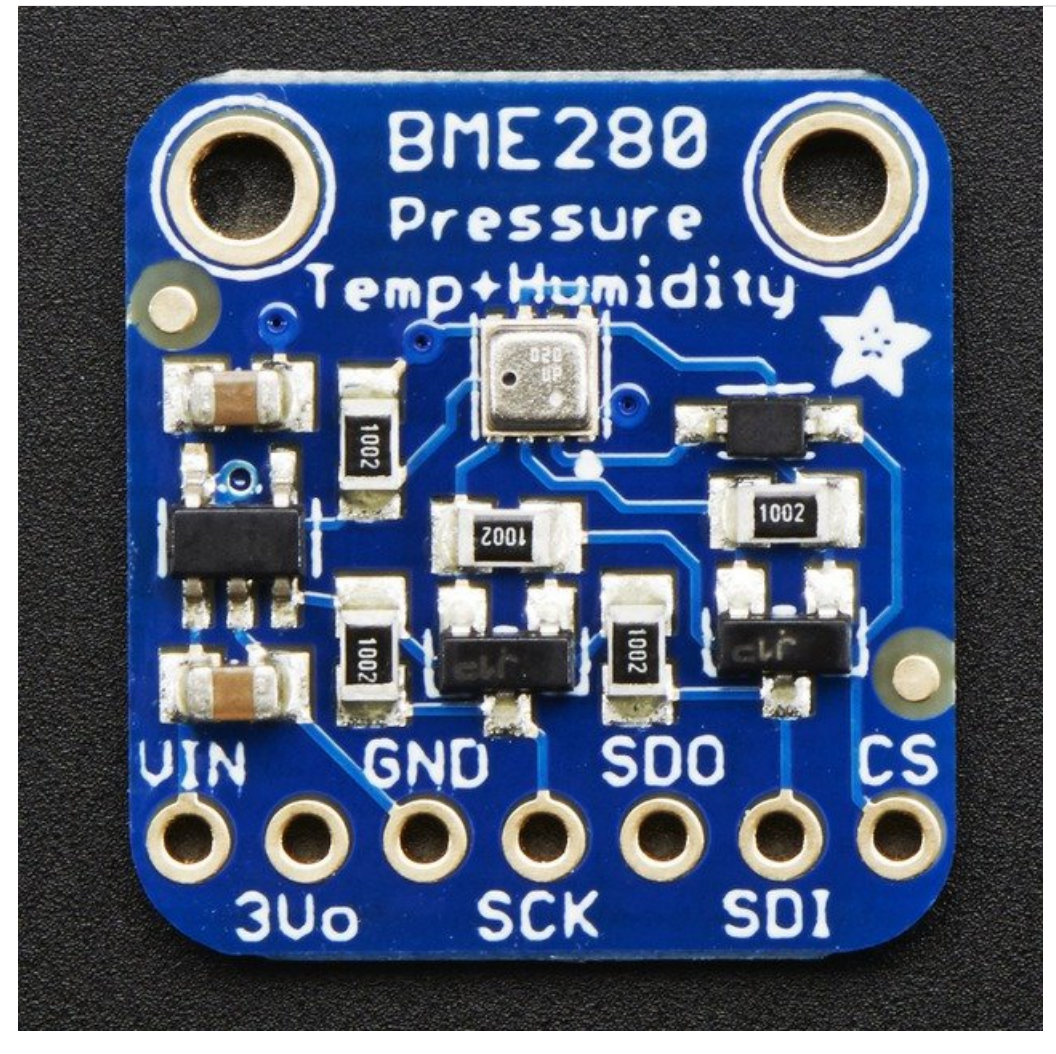

### <span id="page-5-1"></span>Power Pins:

- Vin this is the power pin. Since the sensor chip uses 3 VDC, we have included a voltage regulator on board that will take 3-5VDC and safely convert it down. To power the board, give it the same power as the logic level of your microcontroller - e.g. for a 5V micro like Arduino, use 5V
- 3Vo this is the 3.3V output from the voltage regulator, you can grab up to 100mA from this if you like
- **GND** common ground for power and logic

## <span id="page-5-2"></span>SPI Logic pins:

All pins going into the breakout have level shifting circuitry to make them 3-5V logic level safe. Use whatever logic level is on Vin!

- **SCK** This is the SPI Clock pin, its an input to the chip
- SDO this is the Serial Data Out / Master In Slave Out pin, for data sent from the BMP183 to your processor
- SDI this is the Serial Data In / Master Out Slave In pin, for data sent from your processor to the BME280
- CS this is the Chip Select pin, drop it low to start an SPI transaction. Its an input to the chip

If you want to connect multiple BME280's to one microcontroller, have them share the SDI, SDO and SCK pins. Then

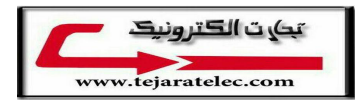

assign each one a unique CS pin.

### <span id="page-6-0"></span>I2C Logic pins:

- **SCK** this is also the I2C clock pin, connect to your microcontrollers I2C clock line.
- **SDI** this is *also* the I2C data pin, connect to your microcontrollers I2C data line.

Leave the other pins disconnected

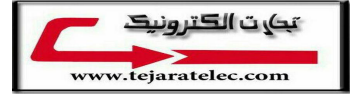

## <span id="page-7-0"></span>Assembly

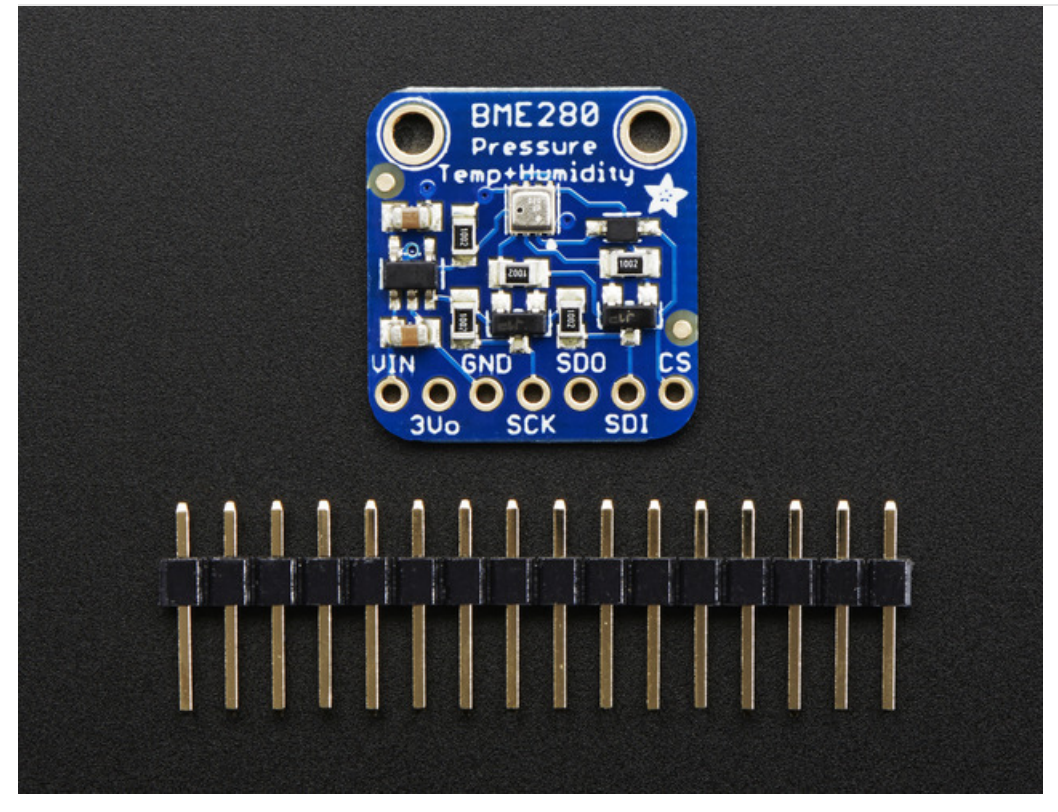

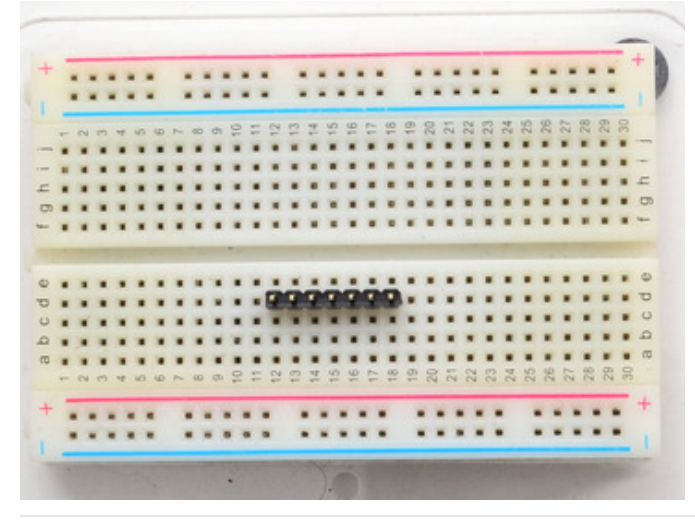

<span id="page-7-1"></span>Prepare the header strip: Cut the strip to length if necessary. It will be easier to solder if you insert it into a breadboard - long pins down

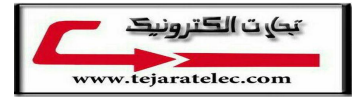

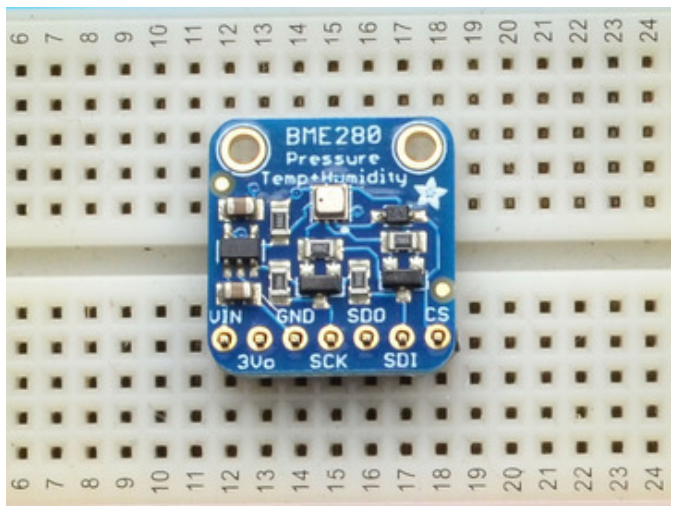

<span id="page-8-0"></span>Add the breakout board:

Place the breakout board over the pins so that the short pins poke through the breakout pads

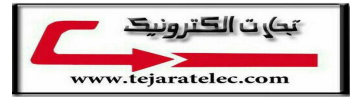

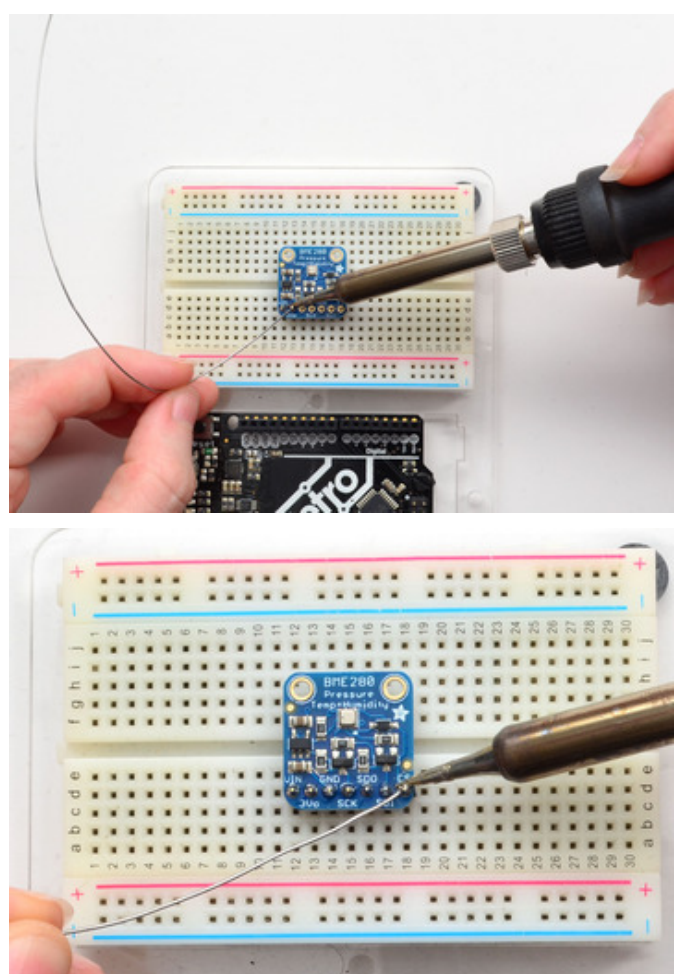

<span id="page-9-0"></span>And Solder! Be sure to solder all pins for reliable electrical contact.

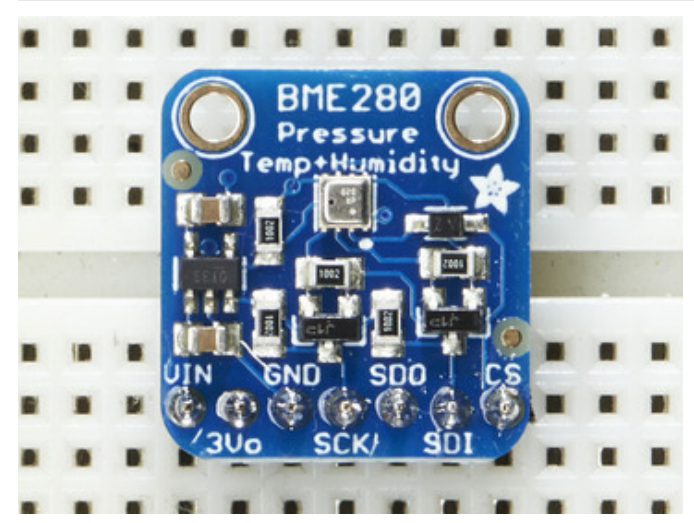

You're done! Check your solder joints visually and continue onto the next steps

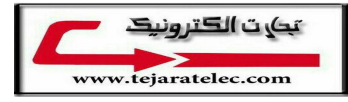

# <span id="page-10-0"></span>Arduino Test

You can easily wire this breakout to any microcontroller, we'll be using an Arduino. For another kind of microcontroller, as long as you have 4 available pins it is possible to 'bit-bang SPI' or you can use two I2C pins, but usually those pins are fixed in hardware. Just check out the library, then port the code.

## <span id="page-10-1"></span>I2C Wiring

Use this wiring if you want to connect via I2C interface

- Connect Vin to the power supply, 3-5V is fine. Use the same voltage that the microcontroller logic is based off of. For most Arduinos, that is 5V
- Connect GND to common power/data ground
- Connect the SCL pin to the I2C clock SCL pin on your Arduino. On an UNO & '328 based Arduino, this is also known as A5, on a Mega it is also known as digital 21 and on a Leonardo/Micro, digital 3
- Connect the SDA pin to the I2C data SDA pin on your Arduino. On an UNO & '328 based Arduino, this is also known as A4, on a Mega it is also known as digital 20 and on a Leonardo/Micro, digital 2

By default, the i2c address is 0x77. If you add a jumper from SDO to GND, the address will change to 0x76.

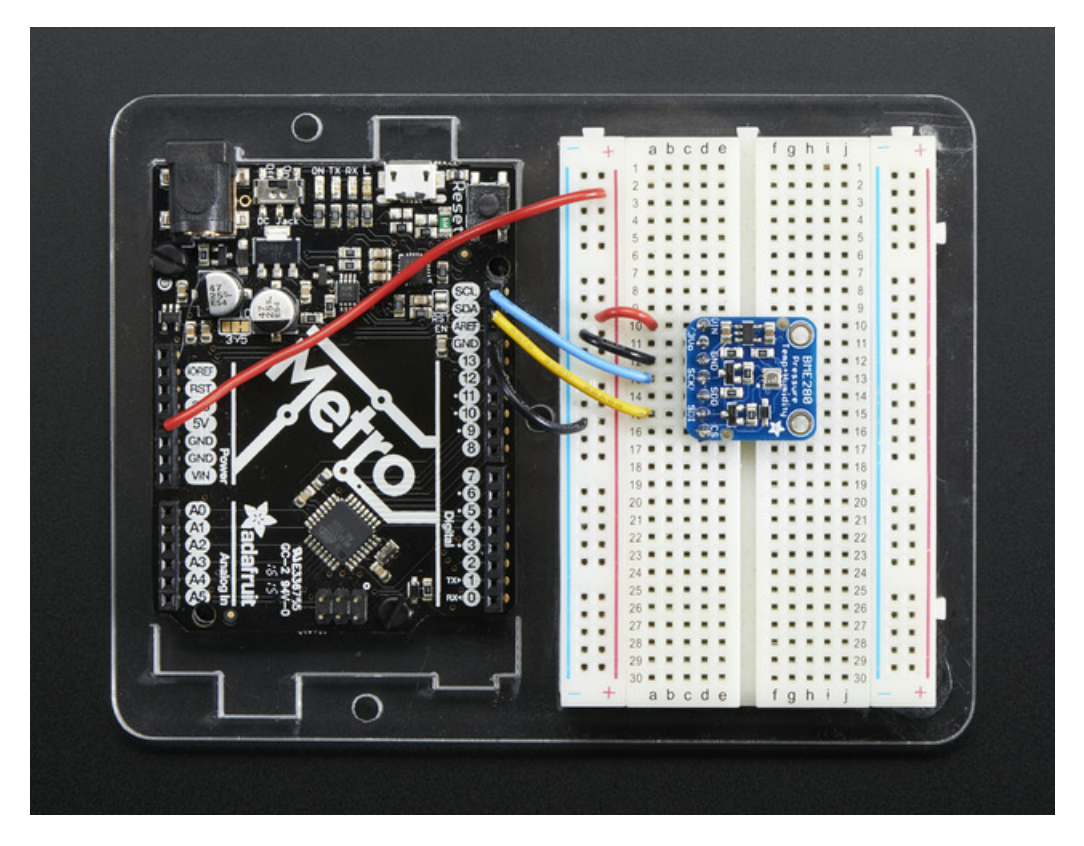

## <span id="page-10-2"></span>SPI Wiring

Since this is a SPI-capable sensor, we can use hardware or 'software' SPI. To make wiring identical on all Arduinos, we'll begin with 'software' SPI. The following pins should be used:

- Connect Vin to the power supply, 3V or 5V is fine. Use the same voltage that the microcontroller logic is based off of. For most Arduinos, that is 5V
- Connect GND to common power/data ground
- Connect the SCK pin to Digital #13 but any pin can be used later

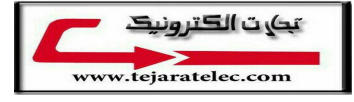

- Connect the SDO pin to Digital #12 but any pin can be used later
- Connect the SDI pin to Digital #11 but any pin can be used later  $\bullet$
- Connect the CS pin Digital #10 but any pin can be used later

Later on, once we get it working, we can adjust the library to use hardware SPI if you desire, or change the pins to other

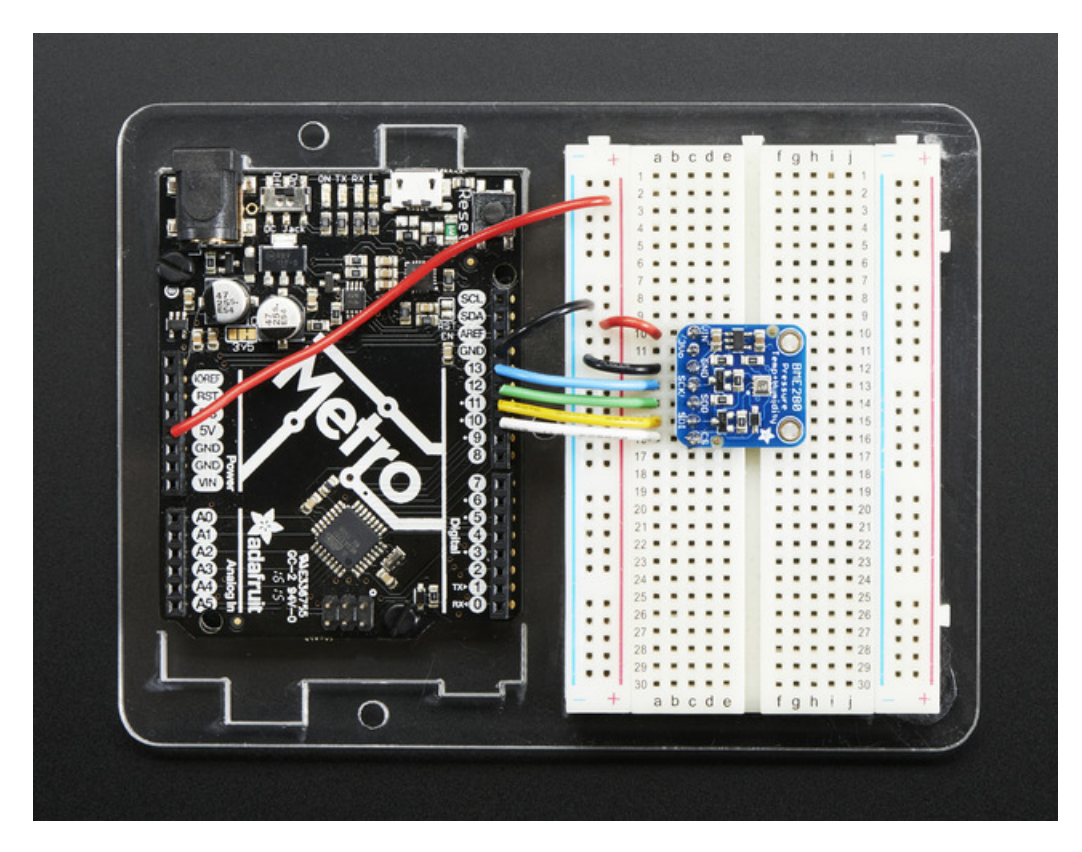

## <span id="page-11-0"></span>Install Adafruit\_BME280 library

To begin reading sensor data, you will need to It is [available from the Arduino library manager so we recommend](https://github.com/adafruit/Adafruit_BME280_Library)  using that.

From the IDE open up the library manager...

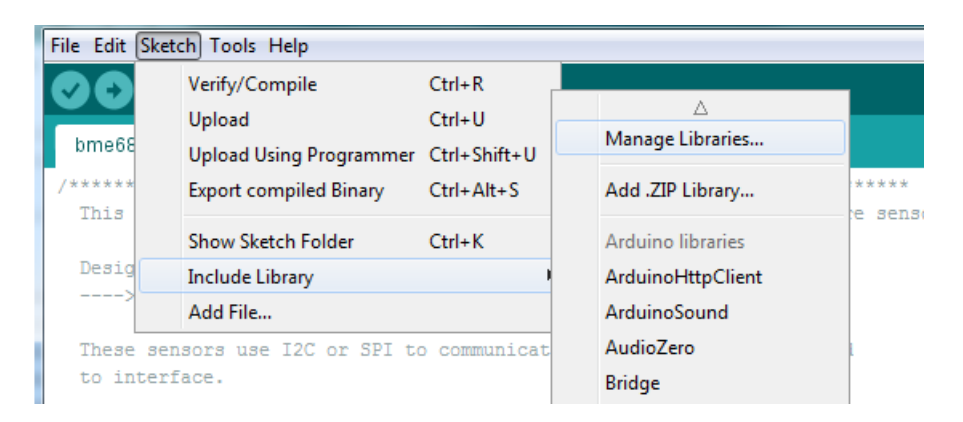

And type in adafruit bme280 to locate the library. Click Install

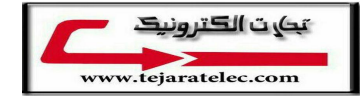

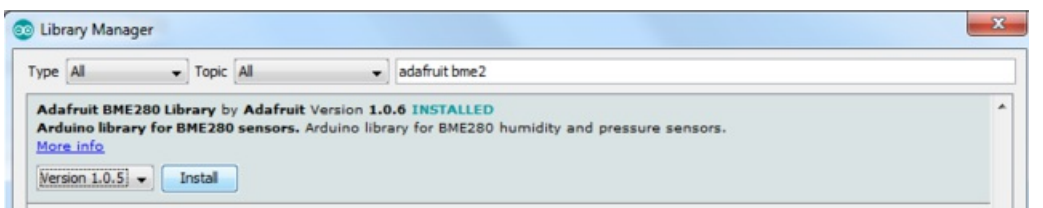

We also have a great tutorial on Arduino library installation at:

# <span id="page-12-0"></span>Load Demo

Open up File->Examples->Adafruit\_BME280->bmp280test and upload to your Arduino wired up to the sensor

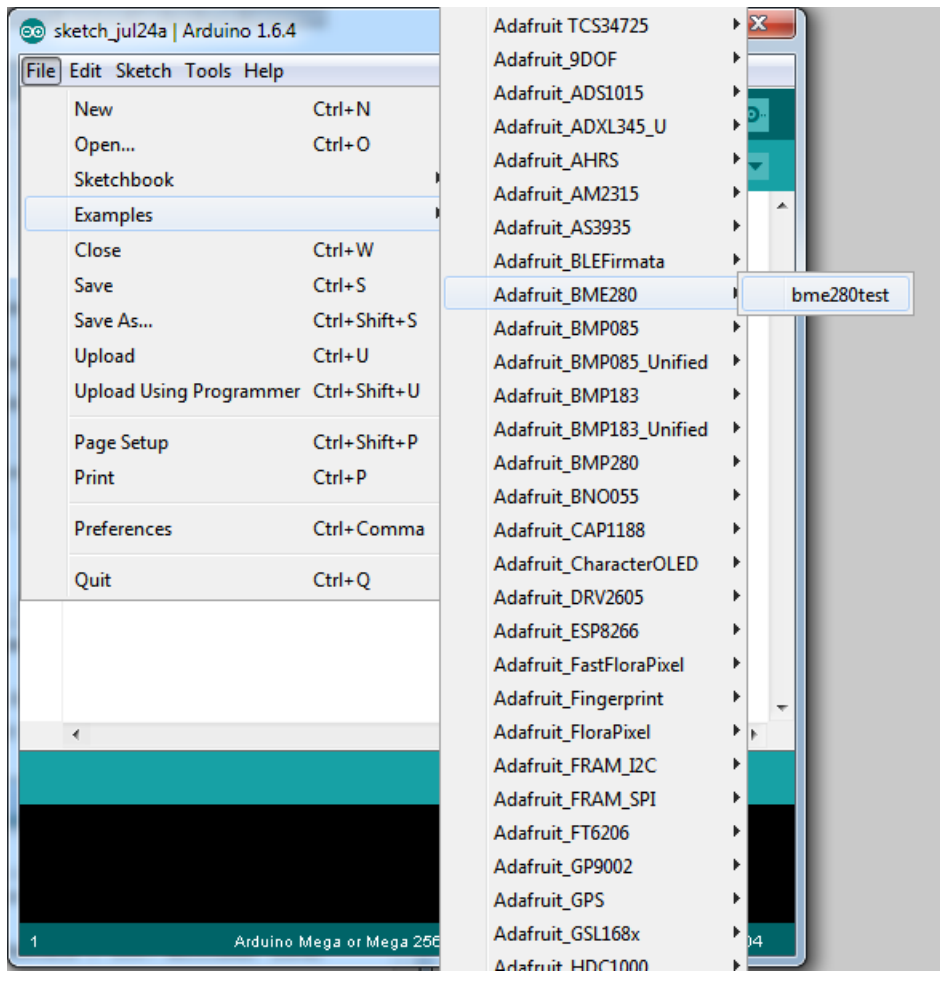

Depending on whether you are using I2C or SPI, change the pin names and comment or uncomment the following lines.

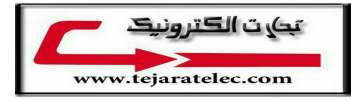

```
#define BME SCK 13
#define BME_MISO 12
#define BME_MOSI 11 
#define BME CS 10
Adafruit BME280 bme; // I2C
//Adafruit_BME280 bme(BME_CS); // hardware SPI
//Adafruit BME280 bme(BME CS, BME MOSI, BME MISO, BME SCK);
```
Once uploaded to your Arduino, open up the serial console at 9600 baud speed to see data being printed out

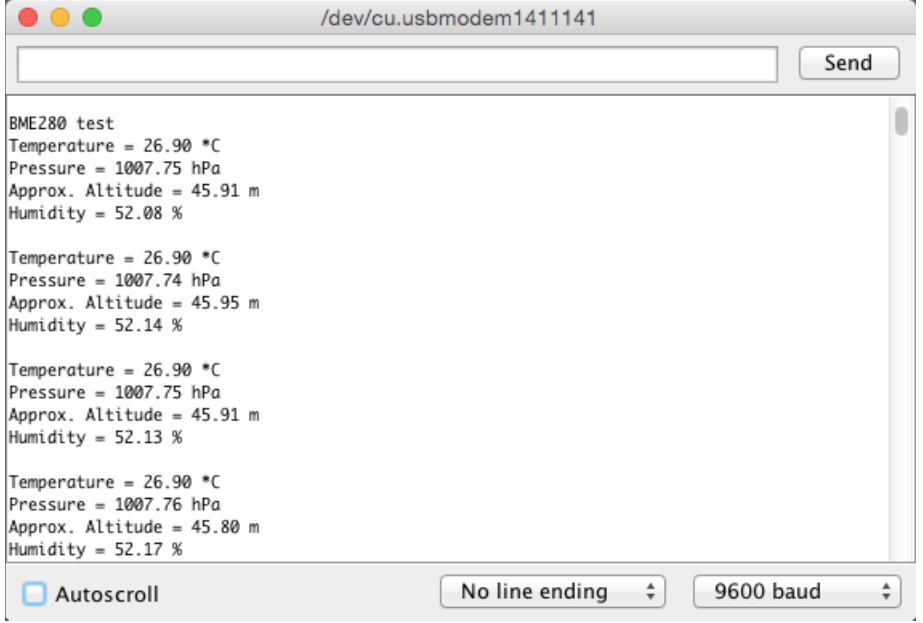

Temperature is calculated in degrees C, you can convert this to F by using the classic  $F = C * 9/5 + 32$  equation.

Pressure is returned in the SI units of Pascals. 100 Pascals = 1 hPa = 1 millibar. Often times barometric pressure is reported in millibar or inches-mercury. For future reference 1 pascal =0.000295333727 inches of mercury, or 1 inch Hg = 3386.39 Pascal. So if you take the pascal value of say 100734 and divide by 3386.39 you'll get 29.72 inches-Hg.

You can also calculate Altitude. However, you can only really do a good accurate job of calculating altitude if you know the hPa pressure at sea level for your location and day! The sensor is quite precise but if you do not have the data updated for the current day then it can be difficult to get more accurate than 10 meters.

## <span id="page-13-0"></span>Library Reference

You can start out by creating a BME280 object with either software SPI (where all four pins can be any I/O) using

```
Adafruit BME280 bme(BME CS, BME MOSI, BME MISO, BME SCK);
```
Or you can use hardware SPI. With hardware SPI you must use the hardware SPI pins for your Arduino - and each arduino type has different pins! [Check the SPI reference to see what pins to use.](http://arduino.cc/en/Reference/SPI) In this case, you can use any CS pin, but the other three pins are fixed

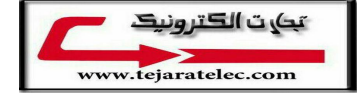

Adafruit BME280 bme(BME CS); // hardware SPI

or I2C using the default I2C bus, no pins are assigned

Adafruit BME280 bme; // I2C

Once started, you can initialize the sensor with

```
 if (!bme.begin()) { 
   Serial.println("Could not find a valid BME280 sensor, check wiring!");
  while (1);
 }
```
begin() will return True if the sensor was found, and False if not. If you get a False value back, check your wiring!

Reading humidity, temperature and pressure is easy, just call:

```
bme.readTemperature()
bme.readPressure()
bme.readHumidity()
```
Temperature is always a floating point, in Centigrade. Pressure is a 32 bit integer with the pressure in Pascals. You may need to convert to a different value to match it with your weather report. Humidity is in % Relative Humidity

It's also possible to turn the BME280 into an altimeter. If you know the pressure at sea level, the library can calculate the current barometric pressure into altitude

```
bmp.readAltitude(seaLevelPressure)
```
However, you can only really do a good accurate job of calculating altitude if you know the hPa pressure at sea level for your location and day! The sensor is quite precise but if you do not have the data updated for the current day then it can be difficult to get more accurate than 10 meters.

Pass in the current sea level pressure in hPa - so the value will be somewhere around ~1000. You can also test with the generic 1013.25 value.

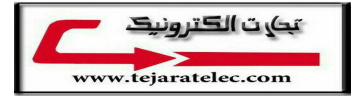

# <span id="page-15-0"></span>CircuitPython Test

It's easy to use the BME280 sensor with CircuitPython and the [BME280 module. This module](https://github.com/adafruit/Adafruit_CircuitPython_BME280) allows you to easily write Python code that reads the humidity, temperature, pressure, and more from the sensor.

First wire up a BME280 to your board exactly as shown on the previous pages for Arduino. You can use either I2C or SPI wiring, although it's recommended to use I2C for simplicity. Here's an example of wiring a Feather M0 to the sensor with I2C:

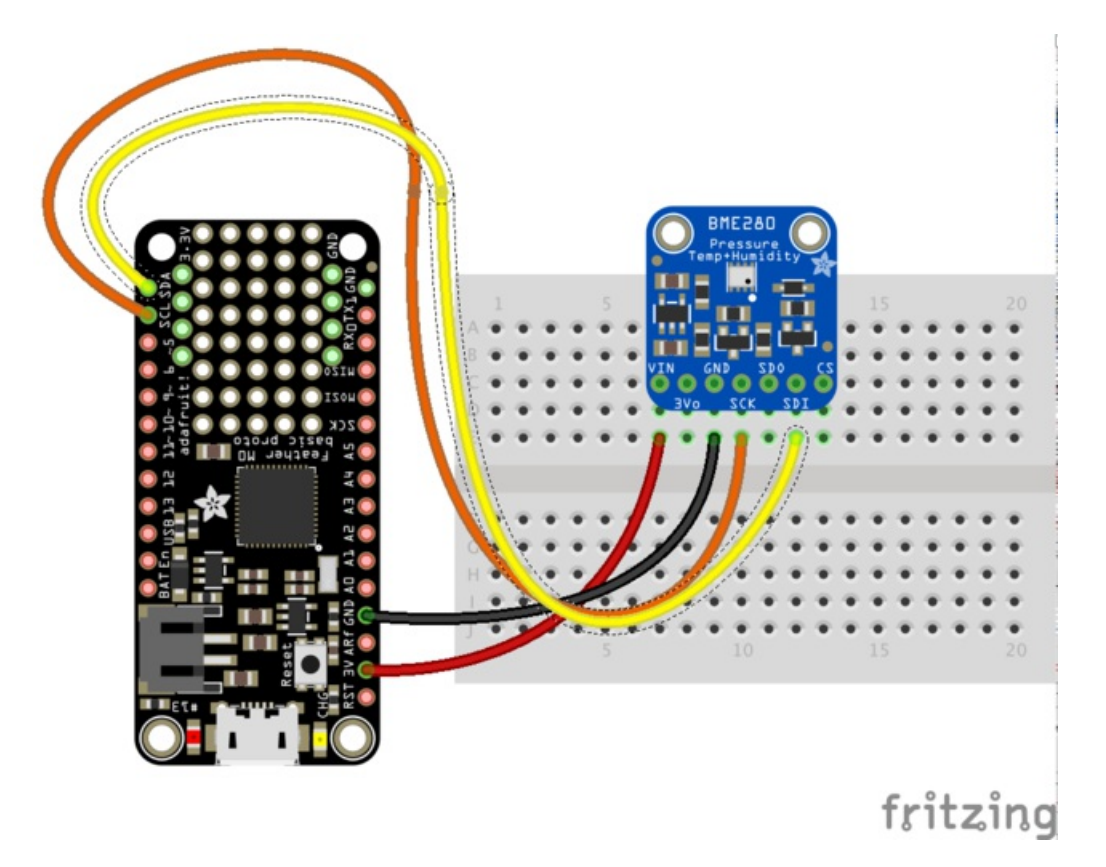

- Board 3V to sensor VIN
- Board GND to sensor GND
- Board SCL to sensor SCK
- Board SDA to sensor SDI

And an example of a Feather M0 wired with hardware SPI:

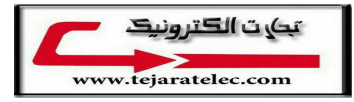

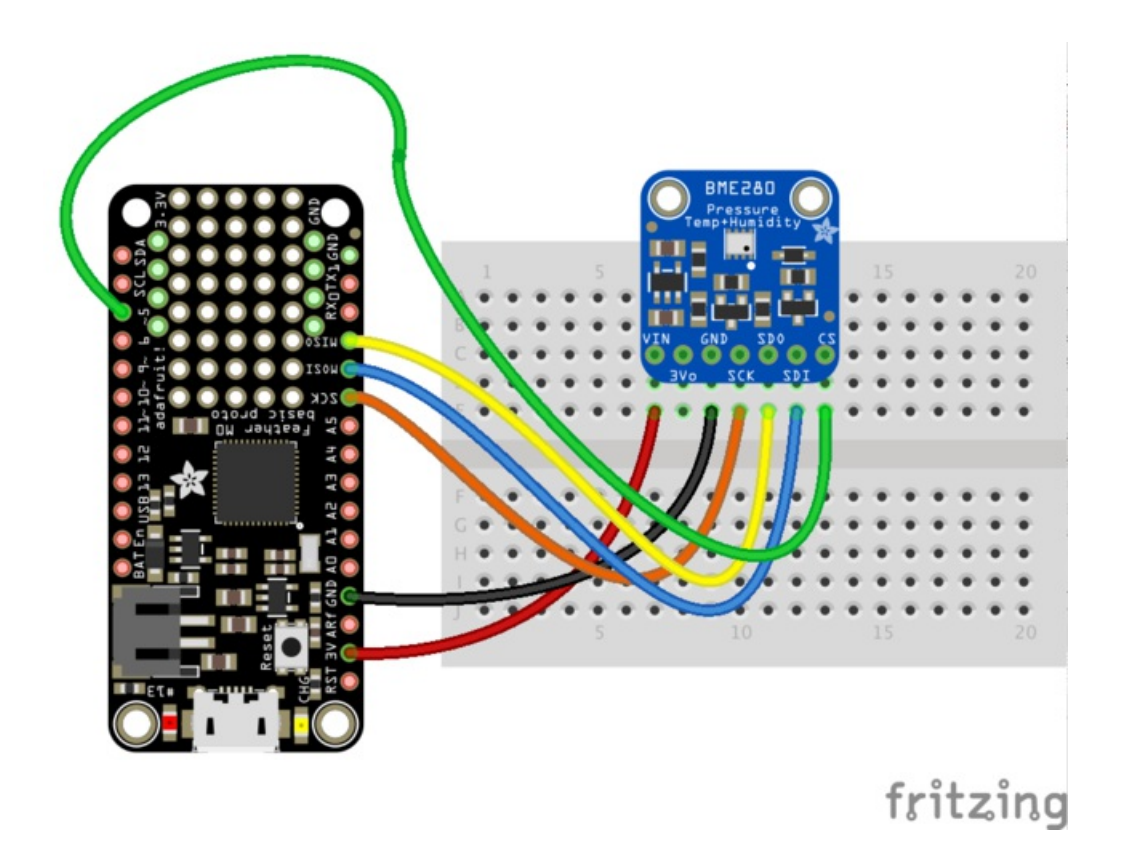

- Board 3V to sensor VIN
- **Board GND to sensor GND**
- **Board SCK to sensor SCK**
- Board MOSI to sensor SDI
- Board MISO to sensor SDO
- Board D5 to sensor CS (or use any other free digital I/O pin)

Next you'll need to install the [BME280 library on your Circuit](https://github.com/adafruit/Adafruit_CircuitPython_BME280)Python board. Remember this module is for Adafruit CircuitPython firmware and not MicroPython.org firmware!

First make sure you are running the [latest version for your board.](https://github.com/adafruit/circuitpython/releases) Next you'll need to install the necessary libraries to

use the hardware--carefully follow the steps to find and install these [libraries from l](file:///adafruit-circuit-playground-express/installing-libraries)[ibrary bundle. For example the Circu](https://github.com/adafruit/Adafruit_CircuitPython_Bundle)[it Playground Express guide has a great](file:///adafruit-circuit-playground-express/installing-libraries) page on how to install the library bundle for both express and non-express boards.

Remember for non-express boards like the Trinket M0, Gemma M0, and Feather/Metro M0 basic you'll need to manually install the necessary libraries from the bundle:

- adafruit\_bme280.mpy
- adafruit\_bus\_device

You can also download the adafruit\_bme280.mpy from [its releases page on Github](https://github.com/adafruit/Adafruit_CircuitPython_BME280/releases).

Before continuing make sure your board's lib folder or root filesystem has the adafruit\_bme280.mpy, and adafruit\_bus\_device files and folders copied over.

Next [connect to the board's serial REPL](file:///micropython-basics-how-to-load-micropython-on-a-board/serial-terminal) so you are at the CircuitPython >>> prompt.

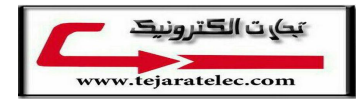

## <span id="page-17-0"></span>Usage

To demonstrate the usage of the sensor we'll initialize it and read the temperature, humidity, and more from the board's Python REPL.

If you're using an I2C connection run the following code to import the necessary modules and initialize the I2C connection with the sensor:

```
import board
import busio
import adafruit_bme280 i2c = busio.I2C(board.SCL, 
board.SDA) bme280 =
adafruit bme280.BME280_I2C(i2c)
```
Remember if you're using a board that doesn't support hardware I2C (like the ESP8266) you need to use thebitbangio module instead:

```
import board
import bitbangio
import adafruit bme280 i2c =
bitbangio.I2C(board.SCL, board.SDA) bme280 = 
adafruit bme280.BME280_I2C(i2c)
```
Or if you're using a SPI connection run this code instead to setup the SPI connection and sensor:

```
import board
import busio
import digitalio
import adafruit bme280 spi = busio.SPI(board.SCK,
MOSI=board.MOSI, MISO=board.MISO) cs = 
digitalio.DigitalInOut(board.D5) bme280 =
adafruit bme280.BME280 SPI(spi, cs)
```
Now you're ready to read values from the sensor using any of these properties:

- **temperature** The sensor temperature in degrees Celsius.
- humidity The percent humidity as a value from 0 to 100%.
- pressure The pressure in hPa.
- altitude The altitude in meters.

For example to print temperature, humidity, and pressure:

```
print("\nTemperature: %0.1f C" % bme280.temperature)
print("Humidity: %0.1f %%" % bme280.humidity)
print("Pressure: %0.1f hPa" % bme280.pressure)
```
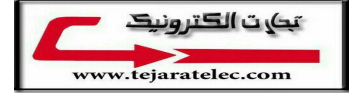

```
>>> print("Temperature: %0.1f C" % bme280.temperature)
Temperature: 22.0 C
>>> print("Humidity: %0.1f %%" % bme280.humidity)
lumidity: 35.9 %
>>> print("Pressure: %0.1f hPa" % bme280.pressure)
Pressure: 1007.7 hPa
s>>
```
For altitude you'll want to set the pressure at sea level for your location to get the most accurate measure (remember these sensors can only infer altitude based on pressure and need a set calibration point). Look at your local weather report for a pressure at sea level reading and set the sea\_level\_pressure property:

```
bme280.sea_level_pressure = 1013.4
```
Then read the altitude property for a more accurate altitude reading (but remember this altitude will fluctuate based on atmospheric pressure changes!):

```
print("Altitude = %0.2f meters" % bme280.altitude)
>> bme280.sea_level_pressure = 1013.25
>>> print("Altitude = %0.2f meters" % bme280.altitude)Altitude = 47.14 meters
```
That's all there is to using the BME280 sensor with CircuitPython!

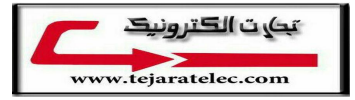

# <span id="page-19-0"></span>F.A.Q.

### <span id="page-19-1"></span>How come the altitude calculation is wrong? Is my sensor broken?

No, your sensor is likely just fine. The altitude calculation depends on knowing the barometric pressure at sea level

### If you do not set the correct sea level pressure for your location FOR THE CURRENT DAY it will not be able to calculate the altitude accurately

Barometric pressure at sea level changes daily based on the weather!

#### <span id="page-19-2"></span>If I have long delays between reads, the first data read seems wrong?

The BMx280 'saves' the last reading in memory for you to query. Just read twice in a row and toss out the first reading!

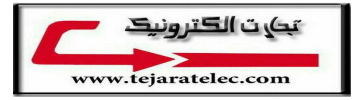

# <span id="page-20-0"></span>Downloads

### <span id="page-20-1"></span>**Documents**

- [Datasheet for the BME280 sensor used in this breakout](http://www.adafruit.com/datasheets/BST-BME280_DS001-10.pdf)
- [Arduino BME280 Driver](https://github.com/adafruit/Adafruit_BME280_Library)
- **•** [Fritzing object in the Adafruit Fritzing Library](https://github.com/adafruit/Fritzing-Library)
- [EagleCAD PCB files on GitHub](https://github.com/adafruit/Adafruit-BME280-Breakout-PCB)

# <span id="page-20-2"></span>Alternative Driver (Python)

If you are using this breakout with a Raspberry Pi or Pi2, you can also look at the [BME280 driver.](https://github.com/adafruit/Adafruit_Python_BME280)

This alternative driver uses I2C to communicate with the BME280, so connect SCL on the Pi to SCK on the BME, and SDA to SDI, along with power (3.3V to VIN) and GND.

## <span id="page-20-3"></span>**Schematic**

#### Click to enlarge

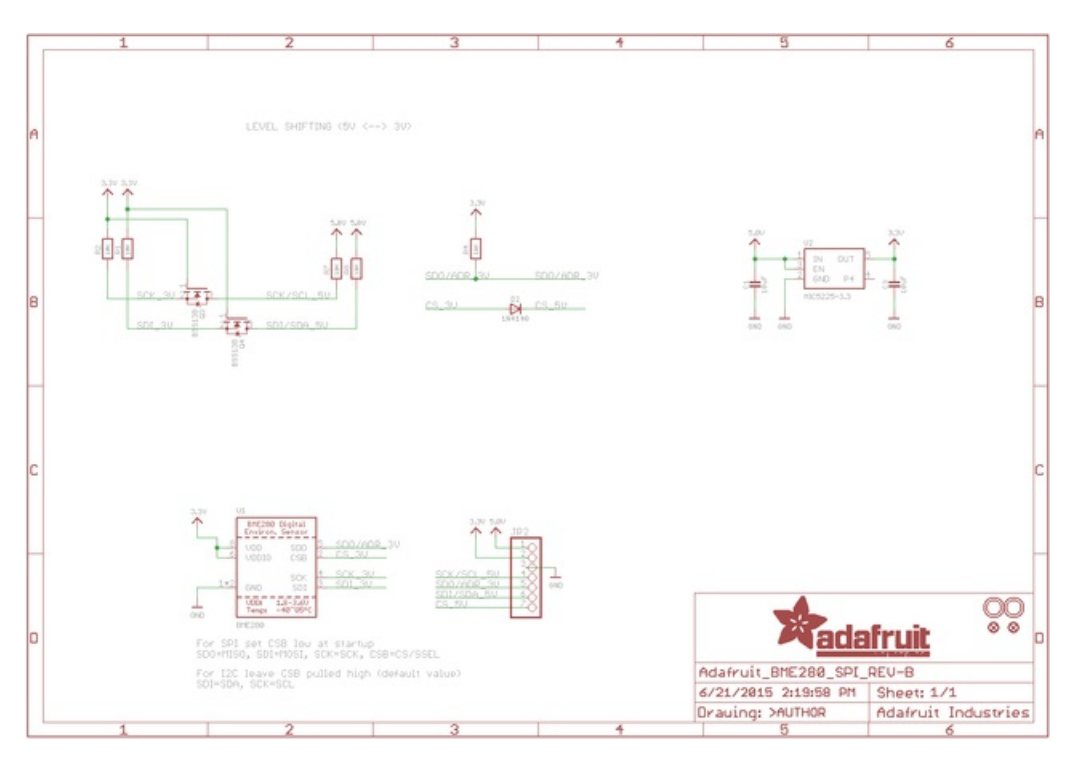

## <span id="page-20-4"></span>Dimensions

In inches

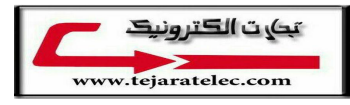

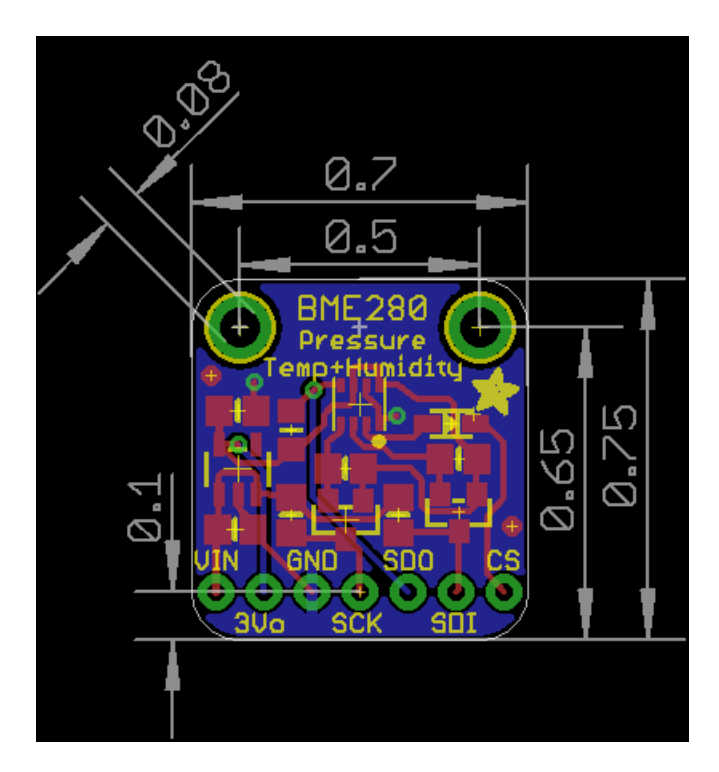

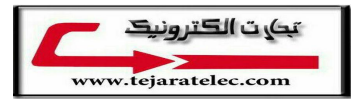